## **Portal del Empleado - Mis aprobaciones**

## **Consejo**

También puedes activar las notificaciones push en la app móvil **miUPV** disponible en la tienda de aplicaciones de tu dispositivo para que te notifique cuando tienes permisos, licencias y ausencias por tramitar, así como aprobarlas o denegarlas directamente desde la aplicación. Para más información consulta la wiki de [App miUPV](https://wiki.upv.es/confluence/display/MANUALES/App+miUPV)

En esta sección los responsables de área pueden visualizar un listado de solicitudes pendientes o tramitadas durante un periodo. En la parte posterior podemos filtrar las solicitudes indicando si queremos las "Pendientes" o las "Tramitadas", además del rango, el tipo y el estado de la solicitud. Al pulsar sobre "Mostrar" aparecerá un listado con todas las solicitudes que cumplen los criterios de búsqueda.

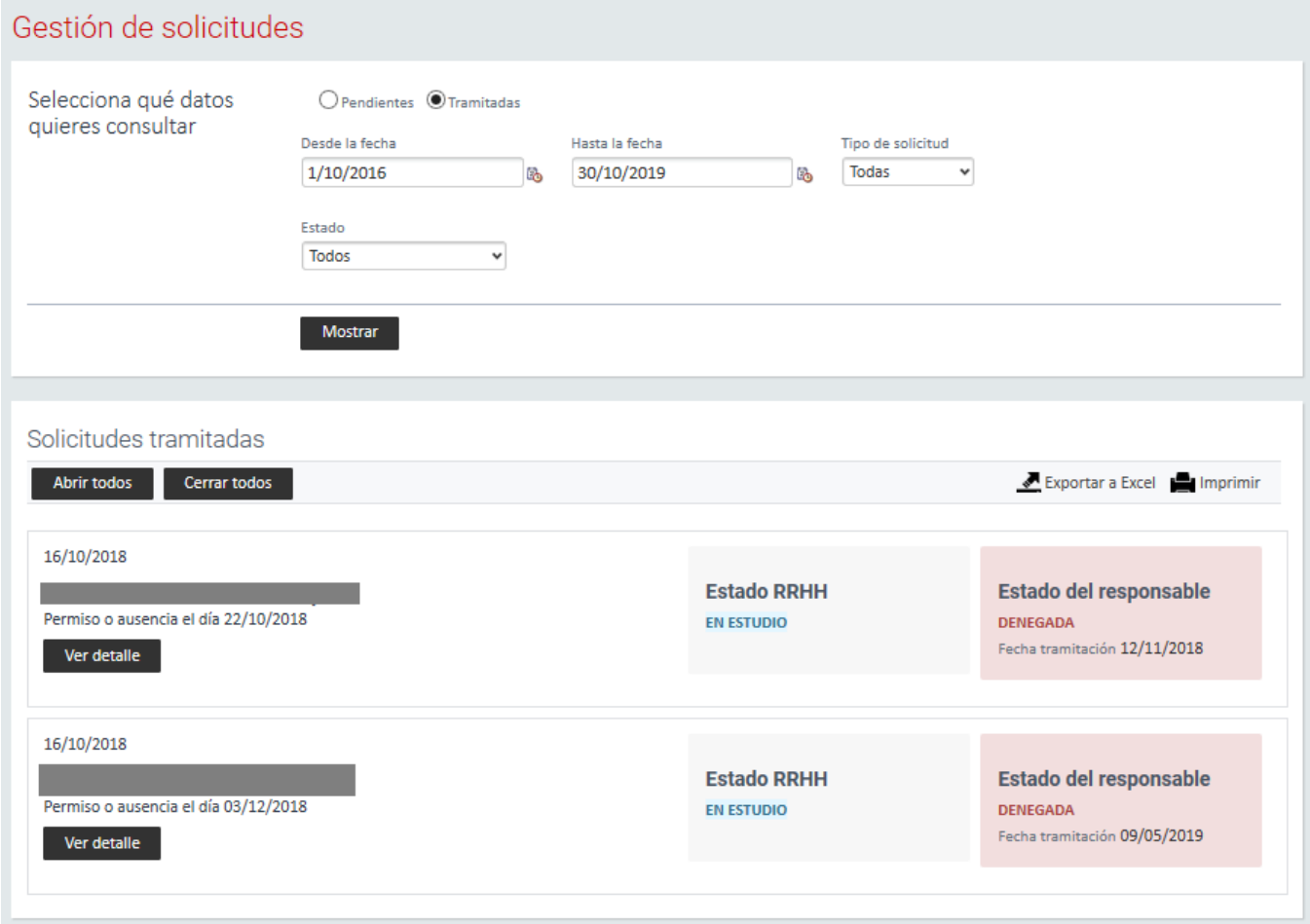

Los botones "Abrir todos" o "Cerrar todos" permiten expandir o contraer el detalle de todas las solicitudes (para no tener que abrirlas una a una). Además podemos "Aceptar todos" o "Denegar todos" para aprobar o rechazar todas las solicitudes que tenemos pendientes. En cada solicitud veremos los botones necesarios para realizar estas acciones una a una.

Además, podemos exportar el listado de solicitudes con la opción "Exportar a Excel" así como imprimirlo.

Tenga en cuenta que en este apartado va a visualizar todas las solicitudes del personal a su cargo, sin embargo no todas las solicitudes deben ser aprobadas por el responsable. Por limitaciones de la aplicación, la solicitud siempre le llega al responsable a modo de notificación, sin embargo muchas de ellas no requieren la autorización del responsable y serán aprobadas directamente por el servicio de Recursos Humanos. A continuación puede ver un listado de que solicitudes debe aprobar:

[Listado de permisos, licencias y ausencias a tramitar por el responsable](https://wiki.upv.es/confluence/x/VgGLEg).

Recuerde que en el caso de ausentarse por un largo periodo de tiempo puede delegar sus funciones para la aprobación de permisos y ausencias seleccionando a un autorizado utilizando la ["Gestión de delegaciones para validar permisos, licencias y ausencias](https://wiki.upv.es/confluence/pages/viewpage.action?pageId=311099695)".

Cuando deniegue una solicitud, es necesario que indique el "motivo de denegación" en el apartado "Observaciones del responsable" antes de pulsar sobre "Denegar solicitud":

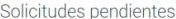

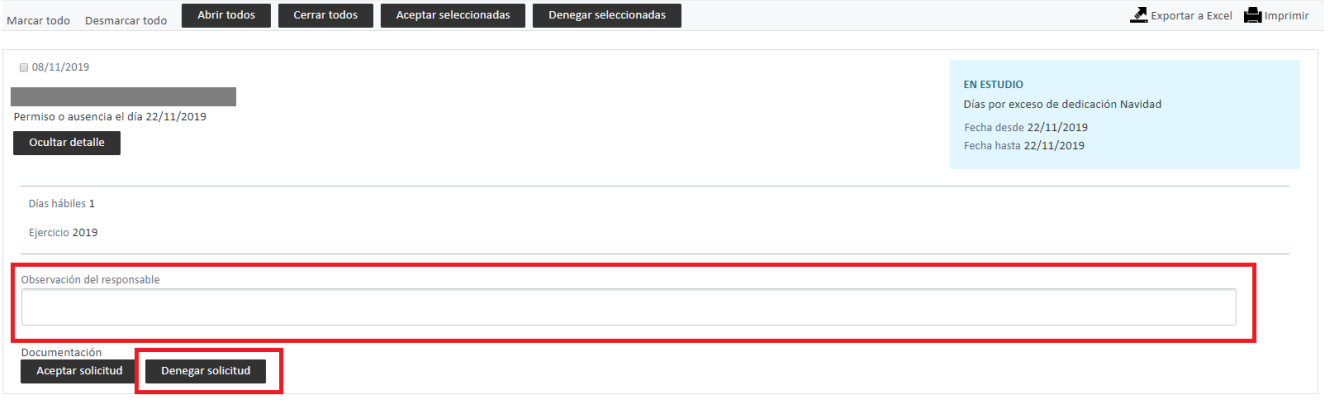

## **Importante**

En la versión actual existe un error que permite "denegar" una solicitud sin indicar el motivo. Se está trabajando con el proveedor para solucionar este fallo lo antes posible, pero hasta entonces por favor no olvide rellenar el campo de "Observación del responsable" antes de pulsar sobre "Denegar solicitud", de lo contrario es posible que el servicio de RRHH le devuelva la solicitud o no la valide hasta que indique la observación.

## Temas relacionados:

- [Manual del Empleado: Solicitud de permisos, licencias y ausencias](https://wiki.upv.es/confluence/display/MANUALES/Portal+del+Empleado+-+Solicitud+de+permisos%2C+licencias+y+ausencias)
- [Manual del empleado: Estado de mis solicitudes](https://wiki.upv.es/confluence/display/MANUALES/Portal+del+Empleado+-+Estado+de+mis+solicitudes)
- [FAQs: ¿Cómo puedo exportar a Excel las solicitudes aceptadas de todos mis empleados durante un periodo concreto?](https://wiki.upv.es/confluence/pages/viewpage.action?pageId=820936707)
- [FAQs: He recibido un correo indicándome que tengo solicitudes de permisos, licencias y ausencias pendientes de aprobar. ¿Qué tengo que](https://wiki.upv.es/confluence/pages/viewpage.action?pageId=317456386)  [hacer?](https://wiki.upv.es/confluence/pages/viewpage.action?pageId=317456386)
- [FAQs: He recibido un correo indicándome que otra persona ha tramitado una solicitud de un empleado de mi servicio. ¿Qué tengo que hacer?](https://wiki.upv.es/confluence/pages/viewpage.action?pageId=317456397)